## SigningHub – Upgrade Notes

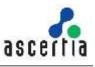

This document provides necessary information to complete the upgrade from SigningHub v7.0.x and onwards to the latest version v8.0.0.0

| ADSS Server                                                                                                    | If you are upgrading the SigningHub from v7.2.x.x or an older version then ADSS<br>Server upgrade is required to the latest version (v6.7.0.8 or above) which can be<br>found from [SigningHub-Installation-Dir]\tools\adss-server<br>directory.                                                               |
|----------------------------------------------------------------------------------------------------|----------------------------------------------------------------------------------------------------|
| Upgrading from SigningHub v7.0.x.x, v7.1.x.x, v7.2.x.x, v7.3.x.x, v7.4.x.x, v7.5.x.x, v7.5.1.x, v7.6.x.x, v7.7.x.x, v8.0.x.x |                                                                                                    |
| Installer                                                                                                    | Installer will automatically run all the database scripts and data migration utility.                                                                                                    |
| Branding                                                                                                    | SigningHub has got an improved and entirely new user experience (UX) and any branding configurations will be reset to default after upgrade for Admin and all Enterprises. It is recommended to redo the branding configuration by following the instructions for <u>Admin</u> and <u>Enterprise</u> branding. |